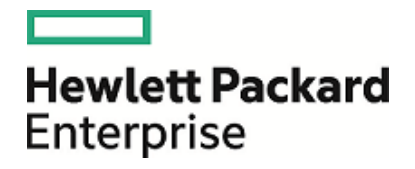

# HPE Operations Orchestration

Software Version: 10.60 Windows and Linux Operating Systems

Database Maintenance Procedures

Document Release Date: May 2016 Software Release Date: May 2016

### Legal Notices

#### **Warranty**

The only warranties for Hewlett Packard Enterprise products and services are set forth in the express warranty statements accompanying such products and services. Nothing herein should be construed as constituting an additional warranty. HPE shall not be liable for technical or editorial errors or omissions contained herein.

The information contained herein is subject to change without notice.

#### Restricted Rights Legend

Confidential computer software. Valid license from HPE required for possession, use or copying. Consistent with FAR 12.211 and 12.212, Commercial Computer Software, Computer Software Documentation, and Technical Data for Commercial Items are licensed to the U.S. Government under vendor's standard commercial license.

### Copyright Notice

© Copyright 2016 Hewlett Packard Enterprise Development LP

#### Trademark Notices

Adobe™ is a trademark of Adobe Systems Incorporated.

Microsoft® and Windows® are U.S. registered trademarks of Microsoft Corporation.

UNIX® is a registered trademark of The Open Group.

This product includes an interface of the 'zlib' general purpose compression library, which is Copyright © 1995-2002 Jean-loup Gailly and Mark Adler.

### Documentation Updates

To download the most recent edition of a document, go to [https://softwaresupport.hp.com.](https://softwaresupport.hp.com/)

## **Contents**

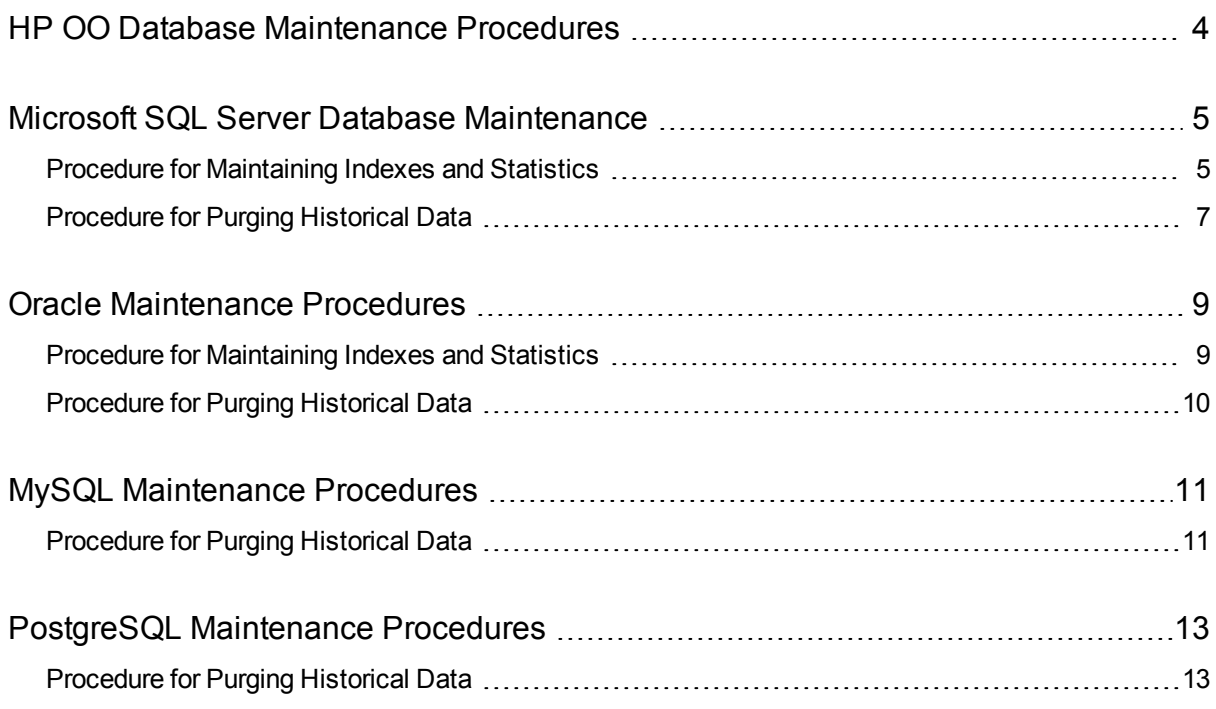

## <span id="page-3-0"></span>HP OO Database Maintenance Procedures

HP OO database maintenance tasks include:

- Updating statistical information about indexes and tables
- Rebuilding indexes
- Purging historical data
- Reclaiming free space

Use the procedures and other tools described in the following chapters in order to keep your HP OO database in good shape.

To update statistics and maintain indexes, you can also use other tools in accordance with your company policy. For data purging, it is highly recommended to use only HP provided flow and procedures in order not to compromise database structure or data.

#### **Notes**:

- Online index rebuilding may require an Enterprise grade database license. Make sure you have the correct license before attempting online index rebuild.
- Database maintenance activity usually consumes additional resources from the database. Schedule maintenance activity at the times when HP OO is least active.

#### **Database Size**

Note that HP OO 10.x keeps all flow and step execution data in the database by default, enabling comprehensive debugging of previous flow runs. As a result, the database size grows in accordance to the system throughput and flow complexity. It is highly recommended to track your database size and make sure old, irrelevant information is periodically purged or removed.

As of HP OO 10.22 and 10.50, the amount of data kept in the database can also be controlled by setting the system persistency level. See the *HP OO Tuning Guide* for more details.

#### **Database Guide Document**

This document only specifies instructions for installing database maintenance procedures. See the *HP OO Database Guide* for detailed instructions on how to configure your HP OO database.

# <span id="page-4-0"></span>Microsoft SQL Server Database **Maintenance**

<span id="page-4-1"></span>This chapter provides information on how to install and use HP OO 10.x Microsoft SQL Server database maintenance procedures. These procedures are applicable for Microsoft SQL Server 2008R2 and 2012.

## Procedure for Maintaining Indexes and **Statistics**

Download the latest **MSSQL.zip** pack from HP Live Network under **OO DB Maintenance Scripts and Procedures > HP Operations Orchestration 10.x** and unpack it.

To install and use the HP OO maintenance stored procedures:

1. Log in to Microsoft SQL Server as "sa" or any member of the **sysadmin** role and run the following code in order to give the HP OO user the ability to access **dm\_os\_performance\_counters** dynamic management view (DMV):

```
USE [master]
GO
GRANT VIEW SERVER STATE TO oouser
GO
```
Replace "oouser" with the actual user created for HP OO.

- 2. Edit the following T-SQL scripts and replace each "USE <your\_db\_name\_here>" in the file headers with your actual HP OO database name. For example, if your database name is "OOPROD", replace it with "USE OOPROD".
	- <sup>l</sup> **OO\_DB\_MAINTENANCE\_LOG.sql (optional)**
	- <sup>l</sup> **OOCmdExec.sql**
	- <sup>l</sup> **OOIndexMaintenance.sql**

Do not skip this step; otherwise, the set of procedures will not be created in the correct database.

- 3. Log in to Microsoft SQL Server as the HP OO user.
- 4. Run the following T-SQL scripts in the given order and verify that the new objects were created successfully:
	- <sup>l</sup> **OO\_DB\_MAINTENANCE\_LOG.sql** (optional)
	- <sup>l</sup> **OOCmdExec.sql**
	- <sup>l</sup> **OOIndexMaintenance.sql**

5. Tune your stored procedures according to the comments embedded in the script.

The following example shows how this procedure can be used. For detailed explanations, see the guidelines provided as comments in the procedure header.

```
USE [00] GO
DECLARE
@DBNAME NVARCHAR(255),
@IDXFLTR NVARCHAR(270);
SET \omegaDBNAME = N'\omega';
SET @IDXFLTR = @DBNAME + '.dbo.%';
EXECUTE [dbo].[OOIndexMaintenance]
@DatabaseName = @DBNAME
,@FragmentationLow = NULL
,@FragmentationMedium = 'INDEX_REORGANIZE,INDEX_REBUILD_ONLINE,INDEX_REBUILD_
OFFLINE'
,@FragmentationHigh = 'INDEX_REBUILD_ONLINE,INDEX_REBUILD_OFFLINE'
,@FragmentationLevel1 = 5
,@FragmentationLevel2 = 30
,@SortInTempdb = 'N'
,@Indexes = @IDXFLTR
,@TimeLimit = 1800
,@LockTimeout = 20
,@LogToTable = 'Y'
, @Execute = 'Y'GO
```
Explanation of the above code:

- Replace "OO" with the actual name of your database. Note that there are three occurrences.
- The **@FragmentationXXX** parameters set the script's fragmentation level sensitivity and course of action in each case. These threshold levels and subsequent actions are recommended by Microsoft's documentation. Tune these values with caution.
- **@SortInTempdb** (once set to 'Y') lets you perform sorting operations during index reorganization/rebuild in **tempdb** rather than in memory, for better performance. If you choose to use this option, make sure you have sufficient free space in **tempdb**.
- <sup>l</sup> **@Indexes** is a filter for including/excluding indexes in the maintenance operation. It is recommended to keep this filter as is, to analyze all indexes.
- **@TimeLimit** is the timeout in seconds for the maintenance operation to complete. Set it in accordance with your maintenance window boundaries, if applicable.
- **@LockTimeout** is the timeout in seconds to wait for object lock. Once expired, the specific operation fails and the procedure continues to the next object.
- **@LogToTable** determines whether maintenance operation results should be logged to a table. This lets you keep track of the maintenance operations and helps procedure debugging.

**Note:** This requires creating the table using the **OO\_DB\_MAINTENANCE\_LOG.sql** script.

<span id="page-6-0"></span>**.** @Execute determines whether actual operations (such as index rebuild) are performed or not. If this parameter is set to 'N', the procedure performs a "dry run" and shows an analysis of the relevant objects.

### Procedure for Purging Historical Data

Download the latest **MSSQL.zip** pack from HP Live Network under **OO DB Maintenance Scripts and Procedures > HP Operations Orchestration 10.x** and unpack it.

To install and use the HP OO history purging stored procedure:

1. Edit the following T-SQL scripts and replace each "USE <your\_db\_name\_here>" in the file headers with your actual HP OO database name. For example, if your database name is "OOPROD", replace it with "USE OOPROD".

OOGetErrorInfo.sql

OOPurgeHistory.sql

Do not skip this step; otherwise, the procedure will not be created in the correct database.

- 2. Log in to Microsoft SQL Server as the HP OO user.
- 3. Run the following T-SQL scripts in the given order and verify that the new objects were created successfully:

OOGetErrorInfo.sql

OOPurgeHistory.sql

4. Tune your stored procedures according to the comments embedded in the script.

The following example shows how this procedure may be used. See the guidelines provided as comments in the procedure header for detailed explanations.

```
USE [00]
GO
EXECUTE [dbo].[OOPurgeHistory]
@PurgeExecutionsOlderThan = 90
,@PurgeExecutionsInBatchesOf = 1000
,@ShouldPurgeExecutionSummary = 0
,@verbose = 1
,@StopPurgingProcessAfter = 4
,@DeepClean = 0
GO
```
Explanation of the above code:

- Replace "OO" with the actual name of your database.
- The **PurgeExecutionsOlderThan** parameter determines how many days are kept, (protected) relative to the time the procedure starts running. By default, 90 days are kept. Older data is deleted, starting with the oldest records.
- **@PurgeExecutionsInBatchesOf** determines how many flows are handled together. Smaller values imply smaller, more frequent transactions, and higher values imply less frequent, larger transactions. 1,000 is

recommended for most systems.

- <sup>l</sup> **@ShouldPurgeExecutionSummary** determines if the **OO\_EXECUTION\_SUMMARY** table should be purged. The default value is "0" (do not purge this table). It is recommended to keep data in this table as it does not consume a lot of space. Use "1" only if you want to completely remove any reference to the relevant flows.
- <sup>l</sup> **@verbose** determines verbosity level. "0" corresponds to "quiet" output, "1" corresponds to normal output, and "2" prints out detailed information.
- **@StopPurgingProcessAfter** is the timeout in hours for the operation to complete. Set it in accordance with your maintenance window boundaries if applicable.
- <sup>l</sup> **@DeepClean** determines whether deep cleansing is performed. For example, searching for "orphan" records that may bloat the database unnecessarily. The default is "0" (off). Note that setting this flag to "1" prolongs the procedure run time, but the timeout limit is still imposed.

# <span id="page-8-0"></span>Oracle Maintenance Procedures

<span id="page-8-1"></span>This chapter provides information on how to install and use HP OO 10.x Oracle database maintenance procedures. These procedures are applicable for Oracle 11g R2 and 12c R1.

## Procedure for Maintaining Indexes and **Statistics**

Download the latest **Oracle.zip** pack from HP Live Network under **OO DB Maintenance Scripts and Procedures > HP Operations Orchestration 10.x** and unpack it.

To install and use the HP OO maintenance stored procedures:

1. Log in to Oracle as "system" or any other user with a DBA role, and run the following commands. These system privileges are required in order to verify the stored procedure created in the following steps has the explicit (not role-based) privileges to execute the index analysis and rebuild:

GRANT CREATE TABLE TO 00; GRANT ANALYZE ANY TO 00; GRANT ALTER ANY INDEX TO 00;

Adapt the highlighted user name to match your environment.

- 2. Log in to Oracle as "OO" (the user created for HP OO).
- 3. Run the **HP\_OO\_DB\_MAINT.sql** script and verify that the new package and procedures were created successfully.
- 4. Tune your stored procedures according to the comments embedded in the script.

The following example shows how this procedure can be used. For detailed explanations, see the guidelines provided as comments in the procedure header.

```
SET serveroutput ON size 100000
DECLARE x integer := 0;
BEGTN
  hp_oo_db_maint.IndexMaintenance(3, 15, 1, x);
END;
```
Explanation regarding the above code (parameters reference values - left to right):

- **pMaxHeight (IN)** The minimal index height threshold for index rebuilding. The Oracle documentation recommends 3. Smaller values may result in unnecessary rebuilding operations.
- <sup>l</sup> **pMaxLeafsDeleted (IN)** The minimal deleted leaves threshold for index rebuilding. The Oracle documentation recommends 15. Smaller values may result in unnecessary rebuilding operations.
- **pRebuild (IN)** Should indexes be rebuilt (1) or only perform a dry-run (0). A dry-run will show only recommendations for index rebuilding.
- <sup>l</sup> **pReturnValue (OUT)** The number of rebuilt indexes

**Note:** ONLINE index rebuilding should only be performed when the enterprise edition is used. Otherwise, the index rebuilding operation may lock tables and indexes and may interfere with the operation of HP OO.

### <span id="page-9-0"></span>Procedure for Purging Historical Data

To install and use HP OO history purging stored procedure:

- 1. Log in to Oracle as "OO" (the user created for HP OO).
- 2. Run the **HP\_OO\_DB\_MAINT.sql** script (only if you have not run it already) and verify that the new package and procedures were created successfully:
- 3. Tune your stored procedures according to the comments embedded in the script.

The following example shows how this procedure may be used. See the guidelines provided as comment in the procedure header for detailed explanations.

```
SET serveroutput ON SIZE 100000
DECLARE x integer := 0;
BEGTN
  hp_oo_db_maint.PurgeHistory(90,10000,0,1,4,0,x);
  DBMS_OUTPUT.put_line('A total of ' || TO_CHAR(x) || ' flows were handled.');
END;
```
Explanation about the above code (parameters reference values - left to right):

- The **pPurgeExecutionsOlderThan** parameter determines how many days are kept (protected) relative to the time the procedure starts running. Older data is deleted, starting with the oldest records. This parameter has no default value and must be specified.
- **pPurgeExecutionsInBatchesOf** determines how many flows are handled together. Smaller values imply smaller, more frequent transactions, and higher values imply less frequent, larger transactions. 10,000 is recommended for most systems.
- <sup>l</sup> **pShouldPurgeExecutionSummary** determines if the **OO\_EXECUTION\_SUMMARY** table should be purged. The default value is "0" (do not purge this table). It is recommended to keep data in this table as it does not consume a lot of space. Use "1" only if you want to completely remove any reference to the relevant flows.
- <sup>l</sup> **pVerbose** determines verbosity level. "0" corresponds to "quiet" output, "1" corresponds to normal output, and "2" prints out detailed information.
- **pStopPurgingProcessAfter** is the timeout in hours for the operation to complete. Set it in accordance with your maintenance window boundaries if applicable.
- **· pDeepClean** determines whether deep cleansing is performed. For example, searching for "orphan" records that may bloat the database unnecessarily. The default is "0" (off). Note that setting this flag to "1" prolongs the procedure run time, but the timeout limit is still imposed.

## <span id="page-10-0"></span>MySQL Maintenance Procedures

This chapter provides information on how to install and use HP OO 10.x MySQL database maintenance procedures. These procedures are applicable for MySQL 5.5 – 5.6.

The user created for HP OO should have "ALL PRIVILEGES" granted on the HP OO database. If this is not the case, grant "CREATE ROUTINE", "ALTER ROUTINE" and "EXECUTE" to the HP OO user by an authorized account (such as "root").

### <span id="page-10-1"></span>Procedure for Purging Historical Data

Download the latest **MySQL.zip** pack from HP Live Network under **OO DB Maintenance Scripts and Procedures > HP Operations Orchestration 10.x** and unpack it.

To install and use the HP OO history purging stored procedure:

- 1. Log into MySQL as "oouser" (the user created for HP OO).
- 2. Run the **OOPurgeHistory.sql** script and verify that the new procedure was created and compiled successfully.
- 3. Tune the stored procedure according to the comments embedded in the script.

**Note:** MySQL does not allow setting default values for procedure parameters. Always run this procedure using explicit values!

The following example shows how this procedure may be used. See the guidelines provided as comment in the procedure header for detailed explanations.

CALL OOPurgeHistory(90,10000,0,1,4,0,@res);

Explanation regarding the above code (parameters reference values - left to right):

- The **pPurgeExecutionsOlderThan** parameter determines how many days are kept (protected) relative to the time the procedure starts running. Older data is deleted, starting with the oldest records. This parameter has no default value and must be specified.
- <sup>l</sup> **pPurgeExecutionsInBatchesOf** determines the maximum number of flows to handle in each batch. The default value is 10,000.
- <sup>l</sup> **pShouldPurgeExecutionSummary** determines if the **OO\_EXECUTION\_SUMMARY** table should be purged. It is recommended to use "0" by default (do not purge this table).

It is recommended to keep data in this table, because it does not consume a lot of space. Use 1 only if you want to completely remove any reference to the relevant flows.

- <sup>l</sup> **pVerbose** determines the verbosity level. 0 corresponds to "quiet" output, 1 corresponds to normal output, and 2 prints out detailed information.
- **pStopPurgingProcessAfter** is the timeout in hours for the operation to complete. Set it in accordance with your maintenance window boundaries if applicable.
- **· pDeepClean** determines whether deep cleansing is performed. For example, searching for "orphan"

records that may bloat the database unnecessarily. The default is "0" (off). Note that setting this flag to "1" prolongs the procedure run time, but the timeout limit is still imposed.

## <span id="page-12-0"></span>PostgreSQL Maintenance Procedures

This chapter provides information on how to install and use HP OO 10.x PostgreSQL database maintenance procedures. These procedures are applicable for PostgreSQL 9.2 – 9.3.

The user created for HP OO should be able to create and execute any function (procedure) within the HP OO database context. If this is not the case, grant relevant privileges to the HP OO user by an authorized account (such as "postgres").

Reclaiming free space in PostgreSQL database requires two phases:

- 1. Space is marked as deleted, following a DELETE command.
- 2. A background "vacuum" process runs to allow free space to be reused.

**Note:** After the execution of the purge procedure described below, the vacuum process will usually spring into action and start "vacuuming" tables and indices.

It is important to allow the vacuum process to complete successfully before starting another purge. If the purge and vacuum overlap, they stall each other as they compete for object locks.

#### **"Vacuum Full" Operation**

PostgreSQL database is only able to reclaim Large Objects (LOBs) space when the **Vacuum Full** operation is run. A considerable amount of HP OO's database space is stored as LOBs. Therefore, it is important to schedule a routine **Vacuum Full** operation at times in which OO is least active.

<span id="page-12-1"></span>The **Vacuum Full** operation requires exclusive table locks, and therefore may interfere with HP OO's activity.

### Procedure for Purging Historical Data

Download the latest **PostgreSQL.zip** pack from HP Live Network under **OO DB Maintenance Scripts and Procedures > HP Operations Orchestration 10.x** and unpack it.

To install and use the HP OO history purging stored function:

- 1. Log into Postgres as "oouser" (the user created for HP OO).
- 2. Run the **OOPurgeHistory.sql** script and verify that the new function was created and successfully.
- 3. Tune the stored procedure according to the comments embedded in the script.

The following example shows how this procedure may be used. See the guidelines provided as comment in the procedure header for detailed explanations.

SELECT OOPurgeHistory(90,10000,0,1,4,0);

Explanation regarding the above code (parameters reference values - left to right):

• The **pPurgeExecutionsOlderThan** parameter determines how many days are kept (protected) relative to the time the procedure starts running. Older data is deleted, starting with the oldest records. This parameter has no default value and must be specified.

- **· pPurgeExecutionsInBatchesOf** determines how many flows are handled together. Smaller values imply smaller, more frequent transactions, and higher values imply less frequent, larger transactions. 10,000 is recommended for most systems.
- <sup>l</sup> **pShouldPurgeExecutionSummary** determines if the OO\_EXECUTION\_SUMMARY table should be purged. The default value is "0" (do not purge this table). It is recommended to keep data in this table as it does not consume a lot of space. Use "1" only if you want to completely remove any reference to the relevant flows.
- <sup>l</sup> **pVerbose** determines verbosity level. "0" corresponds to "quiet" output, "1" corresponds to normal output, and "2" prints out detailed information.
- **pStopPurgingProcessAfter** is the timeout in hours for the operation to complete. Set it in accordance with your maintenance window boundaries if applicable.
- **· pDeepClean** determines whether deep cleansing is performed. For example, searching for "orphan" records that may bloat the database unnecessarily. The default is "0" (off). Note that setting this flag to "1" prolongs the procedure run time, but the timeout limit is still imposed.

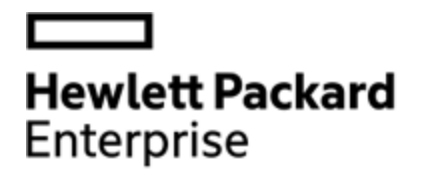

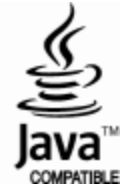